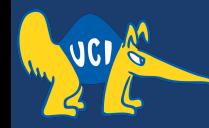

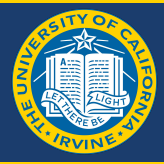

# **Embedded Software CS 145/145L**

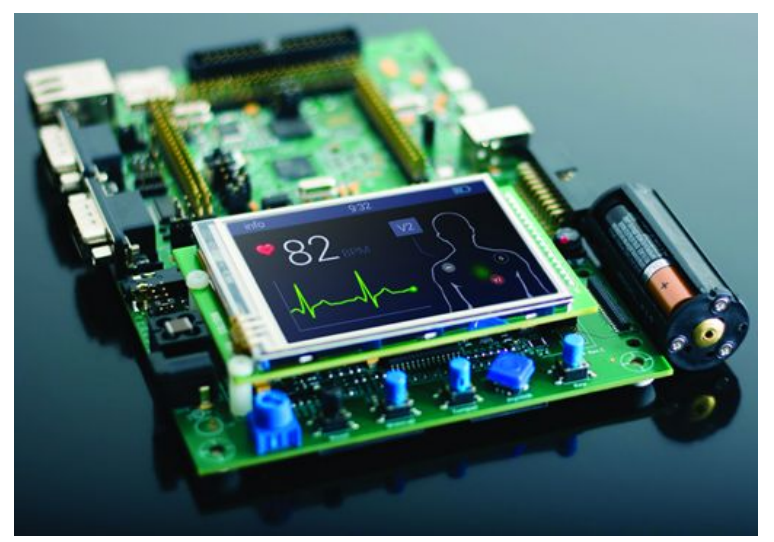

#### Caio Batista de Melo

CS145 - Spring '22

### **Announcements (2022-04-07)**

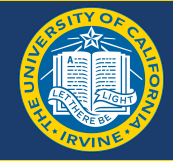

● Homework #1 is due tomorrow!

- You should have started the project 1 already!
	- Due date for partner formation is tomorrow as well

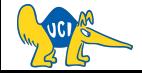

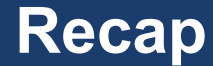

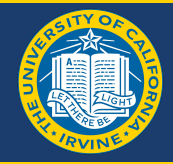

- Cross Compilation
- GPIO => State(s) ON and OFF

 1 and 0 +5V and GND

- SFRs have a type and store data like variables.
- $\bullet$  SFR => More than variables

PORT \*, PIN \*, DDR \*  $* = A/B/C/D$ 

● Bit manipulation

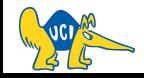

### **Common Bug**

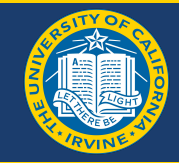

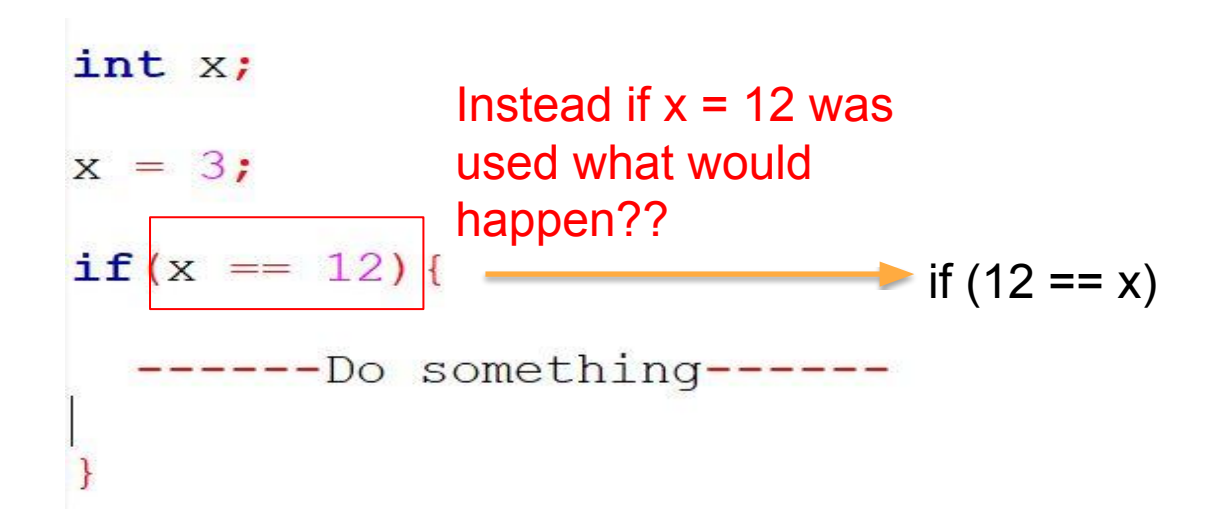

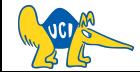

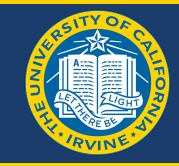

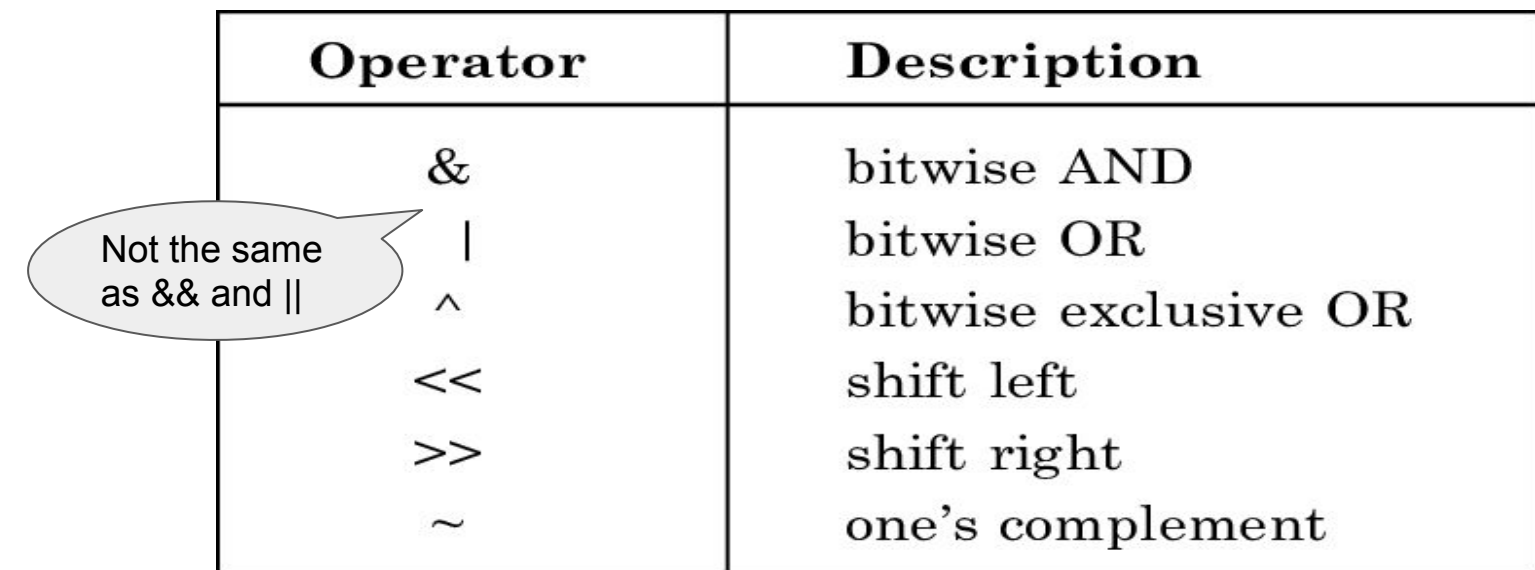

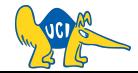

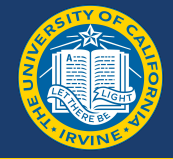

#### Setting bits to 1

If you need to turn on a specific bit, you can do this using the OR bitwise operation and a suitable mask. For example, if you need to turn on Bit 4 and Bit 7 of a byte (remember that the bit on the right hand side is Bit 0), you can use the mask 1001 0000 and the OR bitwise operation.

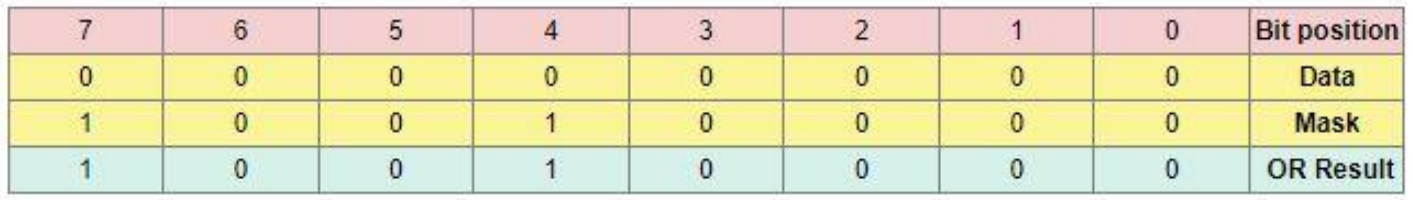

#### You need bit-wise  $OR$  ("|") operation to  $SET$  a bit

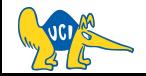

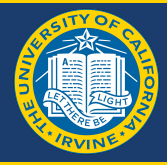

#### Resetting bits to 0

You can't force a bit to be 0 using the OR command. You can use the bitwise command AND along with a suitable mask, however. For example, suppose you wanted to reset Bits 0. 1 and 2 in a byte but leave all the other bits as they were. You would use the mask 1111 1000 along with the AND bitwise operator.

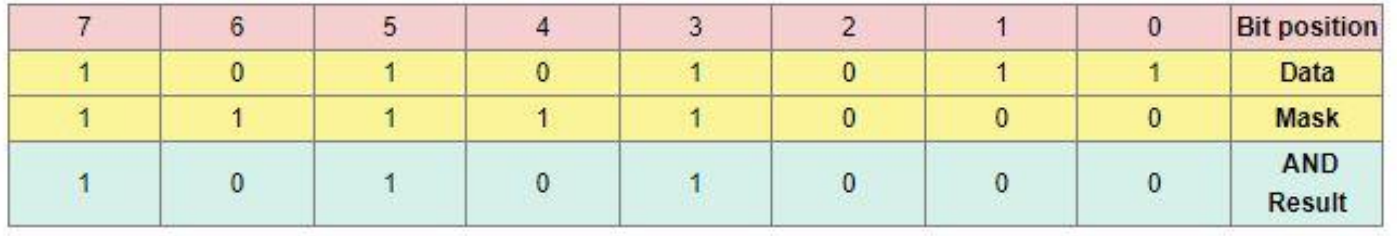

#### You need bit-wise AND ("&") operation to CLEAR a bit

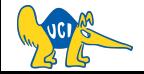

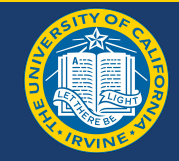

Consider you want to clear every bit except the bit in the  $5<sup>th</sup>$  position

Solution:

- 1. Create a standard mask  $(mask = 1)$
- 2. Left shift it by four spaces  $(1 = 500010000)$
- 3. AND it with the current value (value & 00010000)

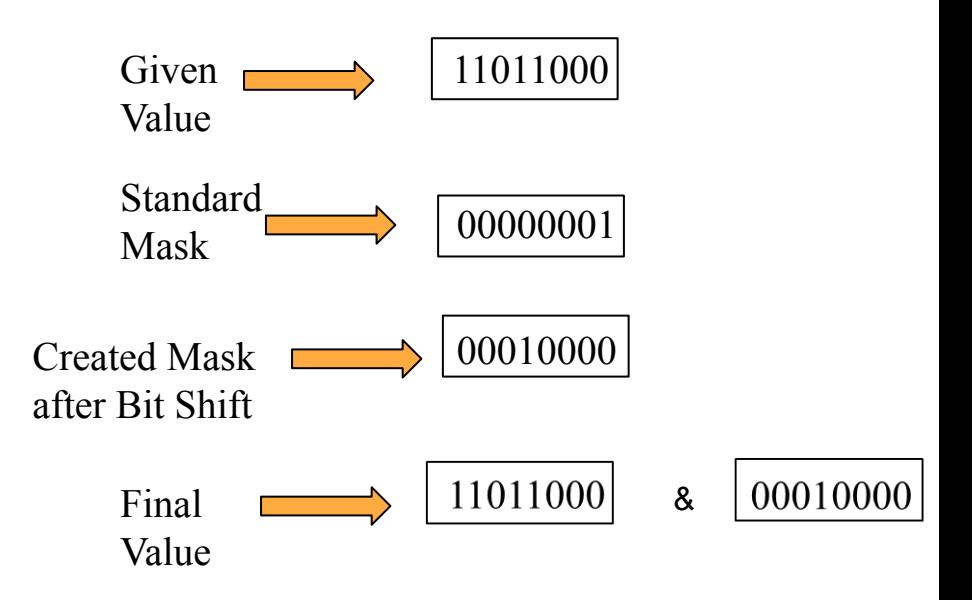

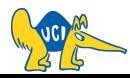

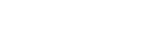

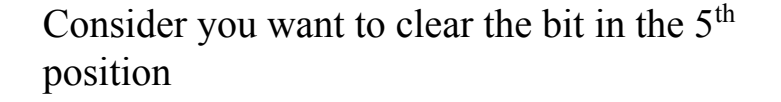

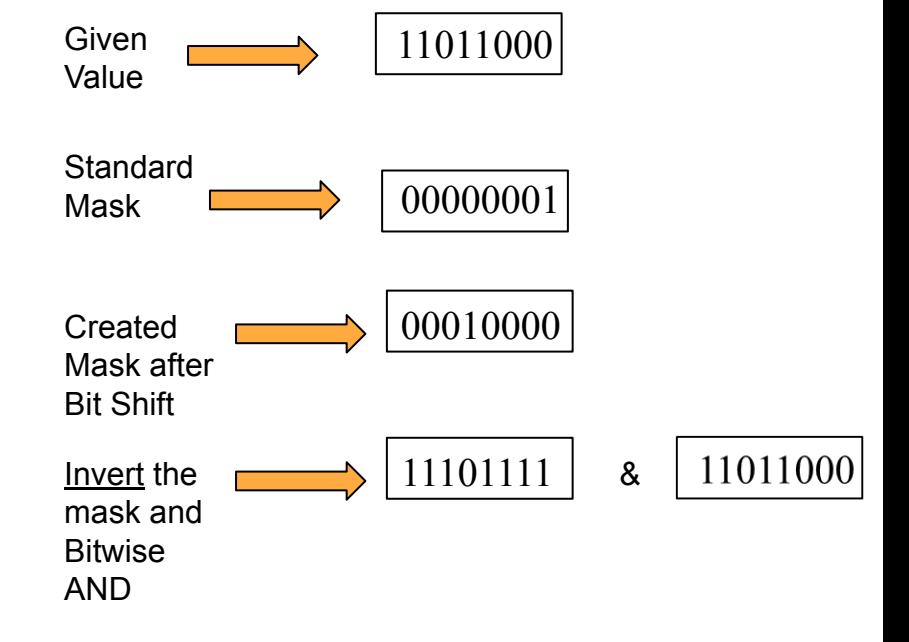

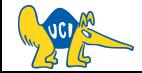

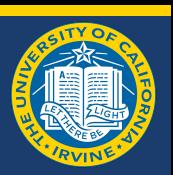

**avr.h**

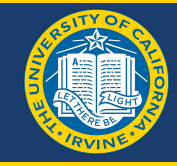

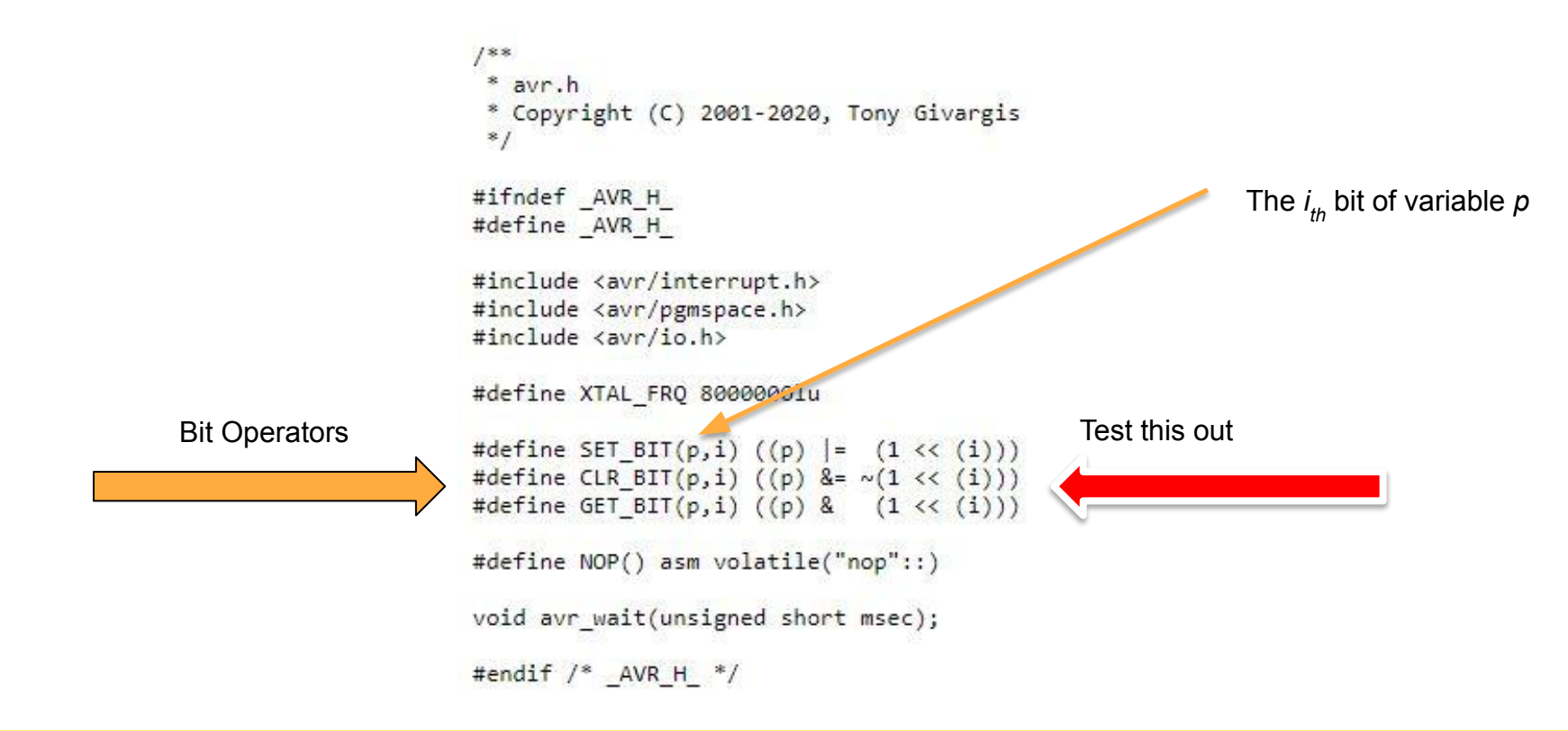

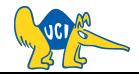

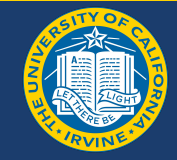

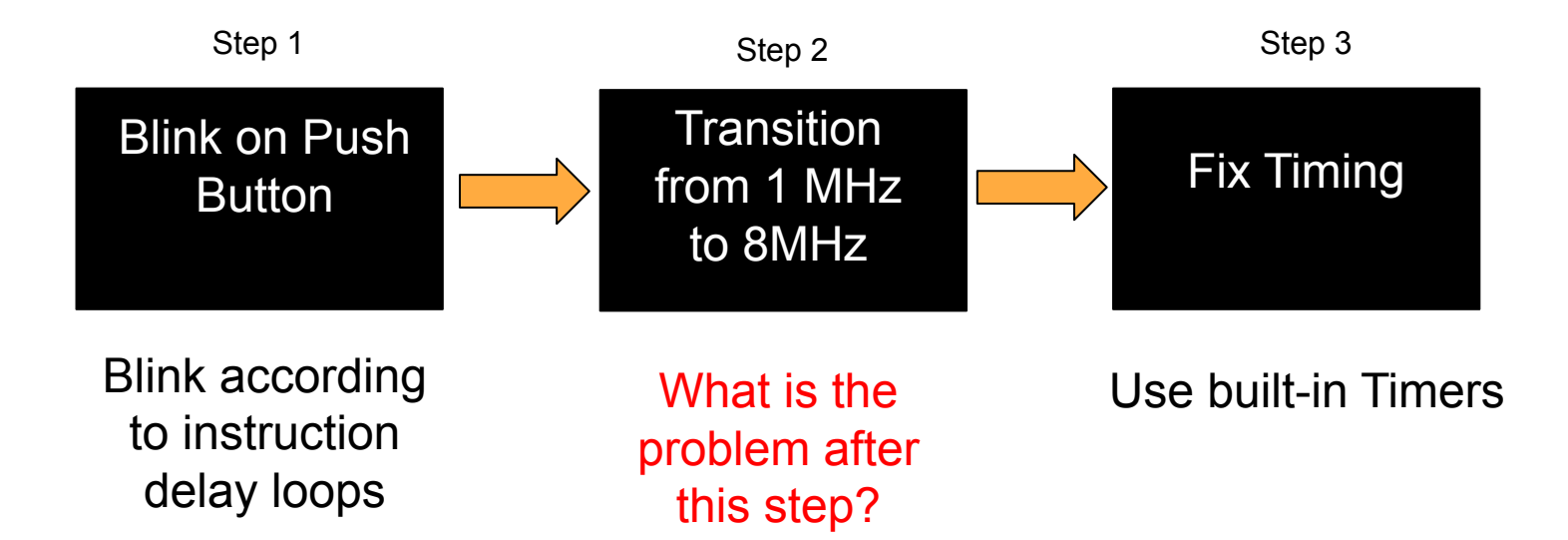

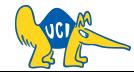

## **8 MHz Crystal**

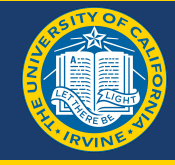

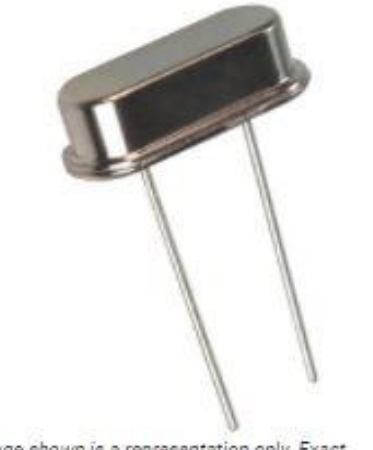

Image shown is a representation only. Exact specifications should be obtained from the product data sheet.

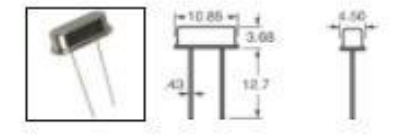

#### ATS08A

Digi-Key Part Number

Manufacturer

**Manufacturer Product Number** 

**Supplier** 

**Description** 

**Manufacturer Standard Lead Time** 

**Detailed Description** 

**Customer Reference** 

Datasheet

**CTX406-ND** 

CTS-Frequency Controls

ATS08A

**CTS-Frequency Controls** 

CRYSTAL 8.0000MHZ 20PF TH

24 Weeks

8 MHz ±30ppm Crystal 20pF 60 Ohms HC-49/US

**Customer Reference** 

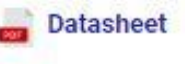

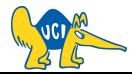

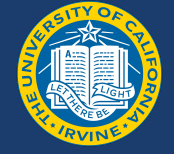

### **Adding 8 MHz Crystal (Hardware Method)**

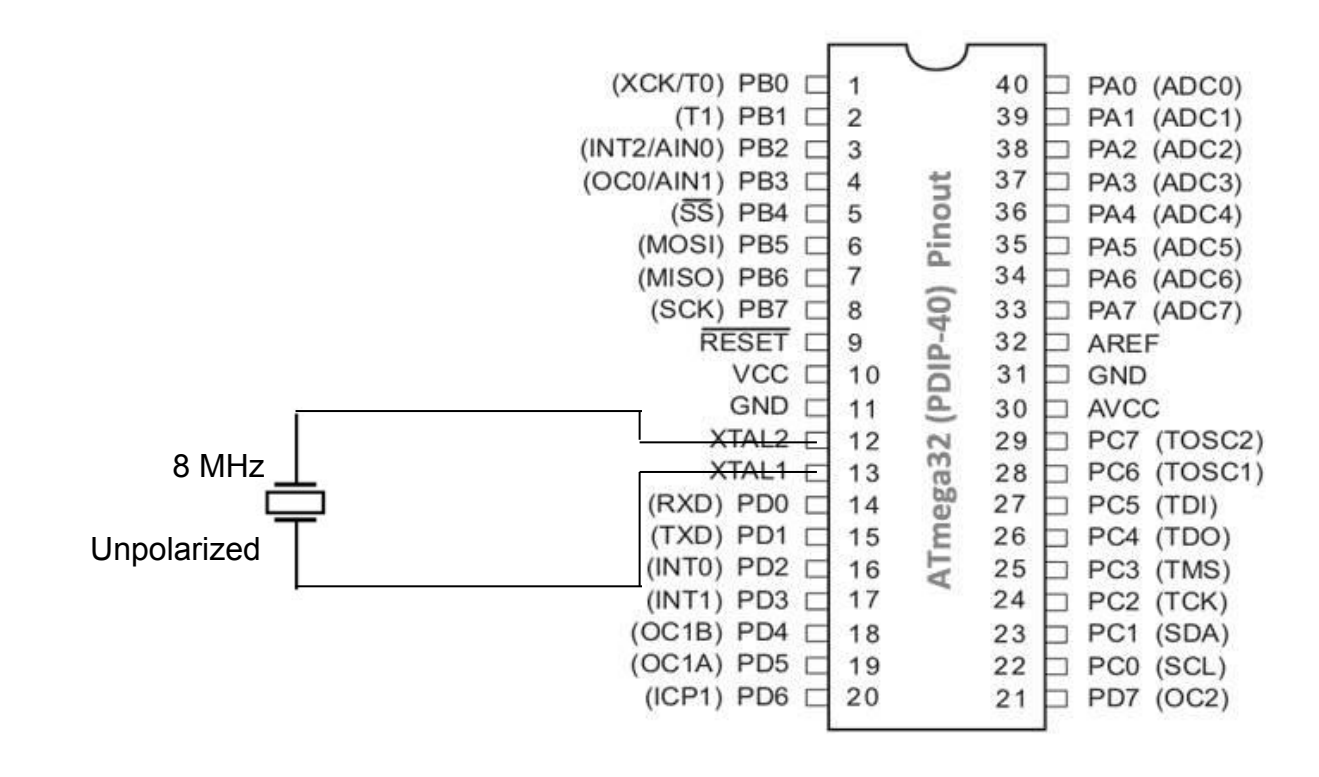

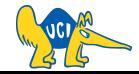

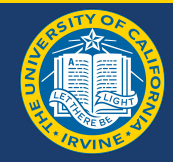

If you're using Microchip Studio:

- 1. You need to access the Fuse settings in Device Programming menu;
- 2. Last item in the list -> LOW.SUT\_CKSEL;
- 3. Last choice -> "Ext. Crystal/Resonator High Freq.; Start-up time: 16K CK + 64 ms";
- 4. DON'T CHANGE ANYTHING ELSE!
- 5. Click program and close!

Ref: <https://microchipdeveloper.com/8avr:avrfuses>

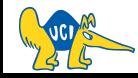

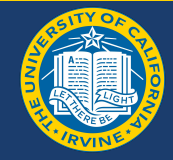

If you're using MPLAB X:

- 1. Window -> Target Memory Views -> Configuration Bits;
- 2. Click Read Configuration Bits;
- 3. Second item in the list -> FIELD == LOW.SUT\_CKSEL;
- 4. Choose "Ext. Crystal/Resonator High Freq.; Start-up time: 16K CK + 64 ms";

#### 5. DON'T CHANGE ANYTHING ELSE!

6. Click Program Configuration Bits and close this window.

#### Ref:<https://microchipdeveloper.com/mplabx:view-and-set-configuration-bits>

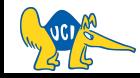

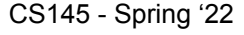

### **Fuse in Software**

If you're using something other than those (platformio?)...

**GOOD LUCK:)** 

This might help though:

https://caiobatista.com/uploads/courses/uci/s22/cs145/avrdude-examples.pdf

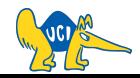

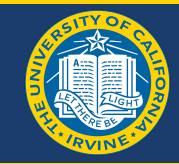

## **Layout with Crystal**

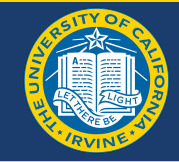

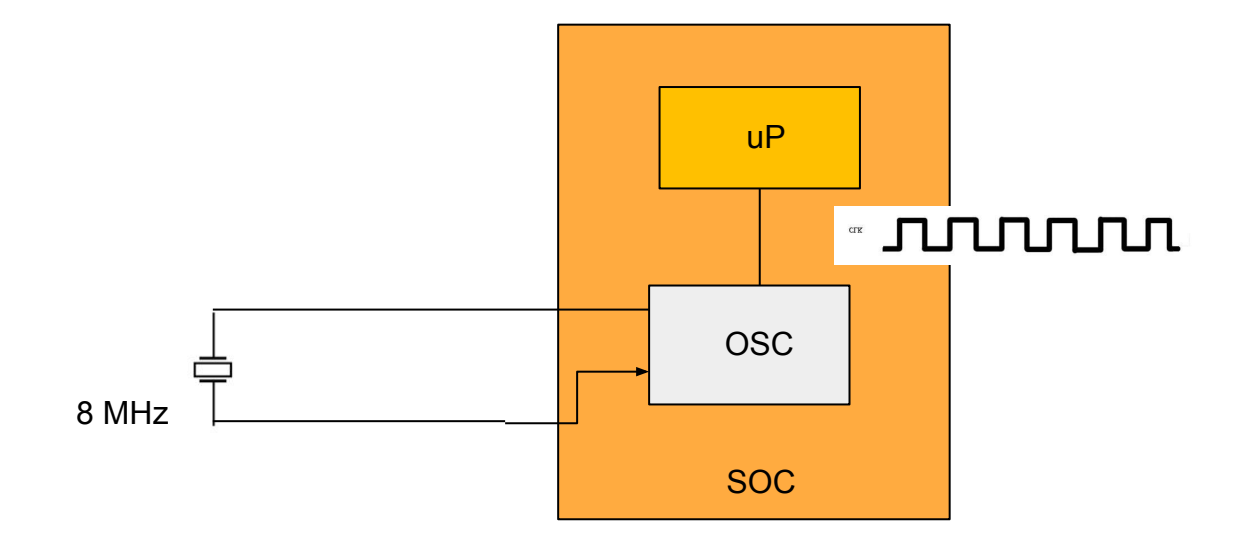

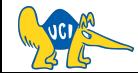

#### **Piezoelectric**

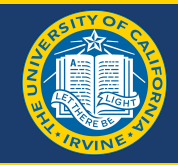

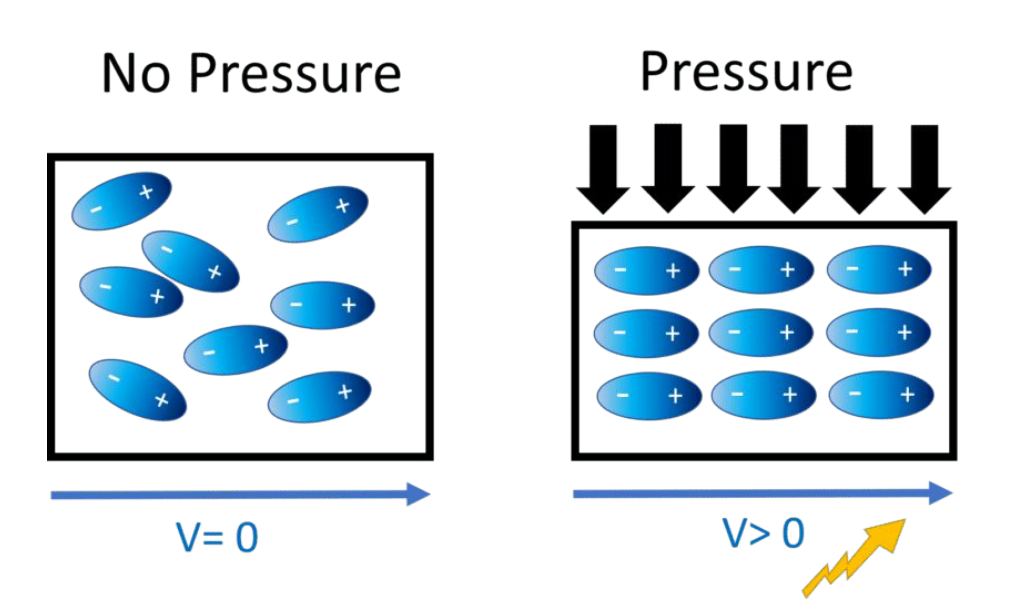

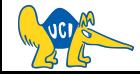

### **Work of an Oscillator**

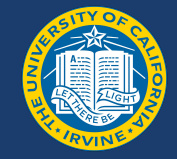

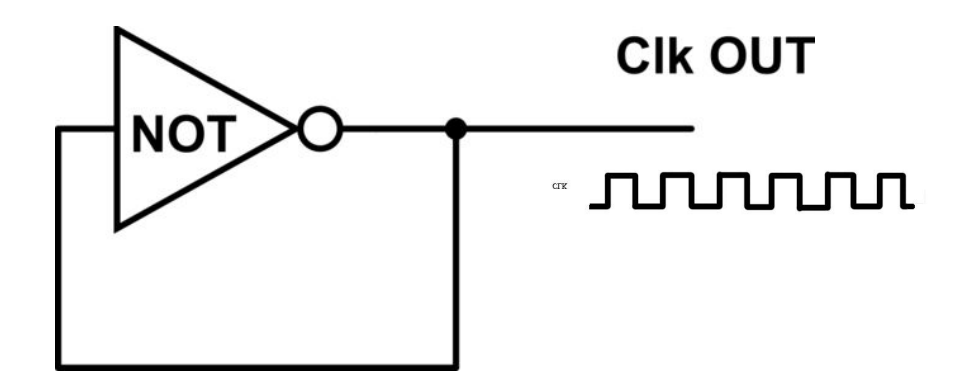

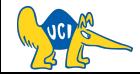

## **Using R and C to control the Switching**

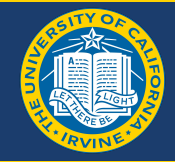

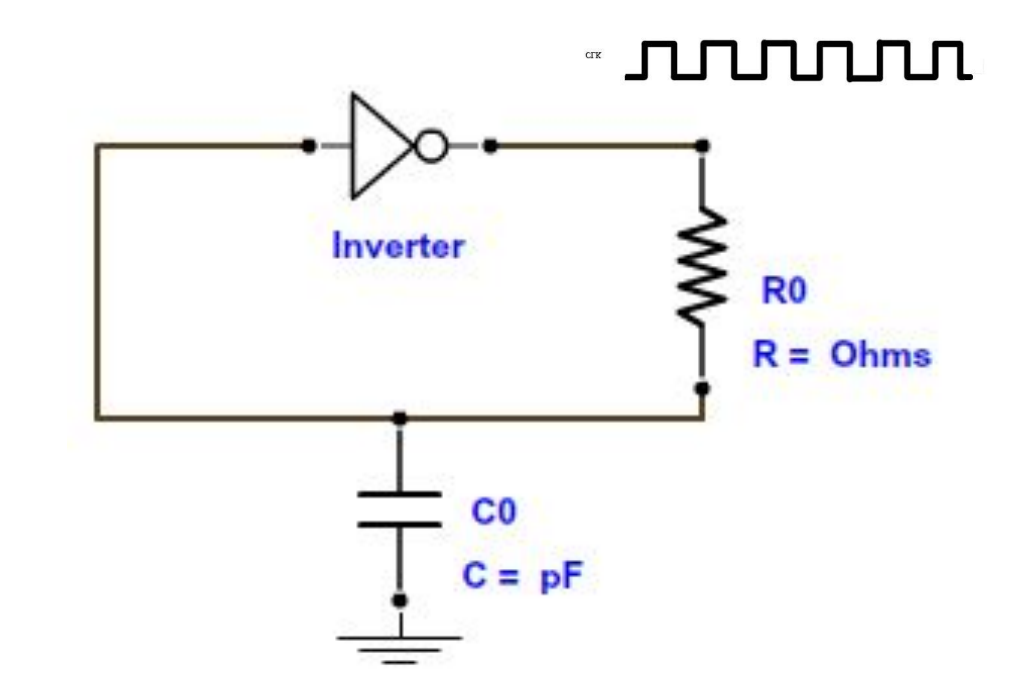

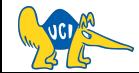

## **Timers - Bucket Analogy**

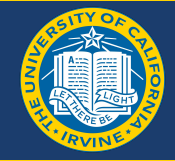

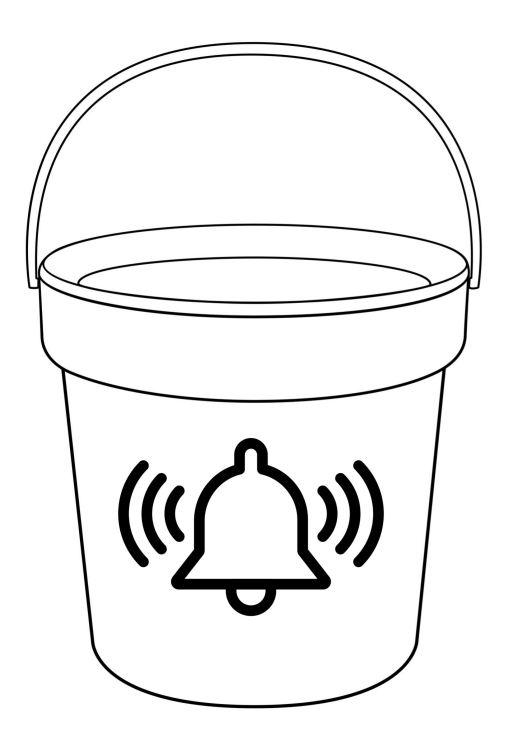

- Capacity
- Rate
- Overflow
- Seed

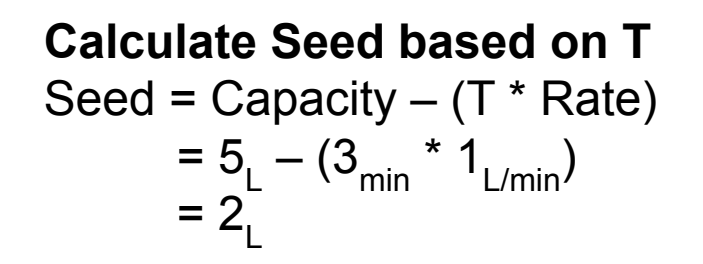

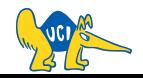

## **Timer Block Diagram**

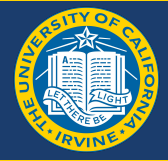

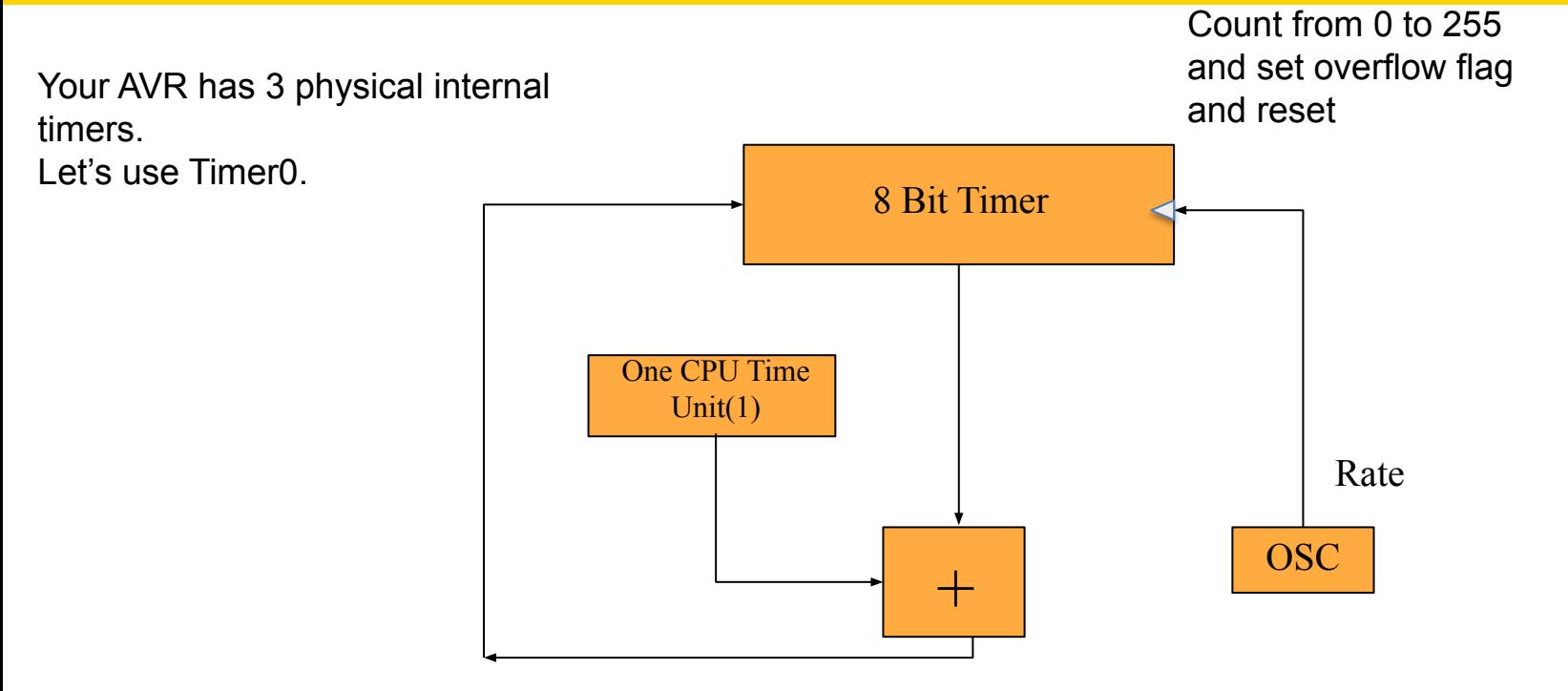

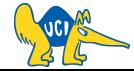

## **Software to Work with a Timer**

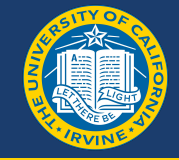

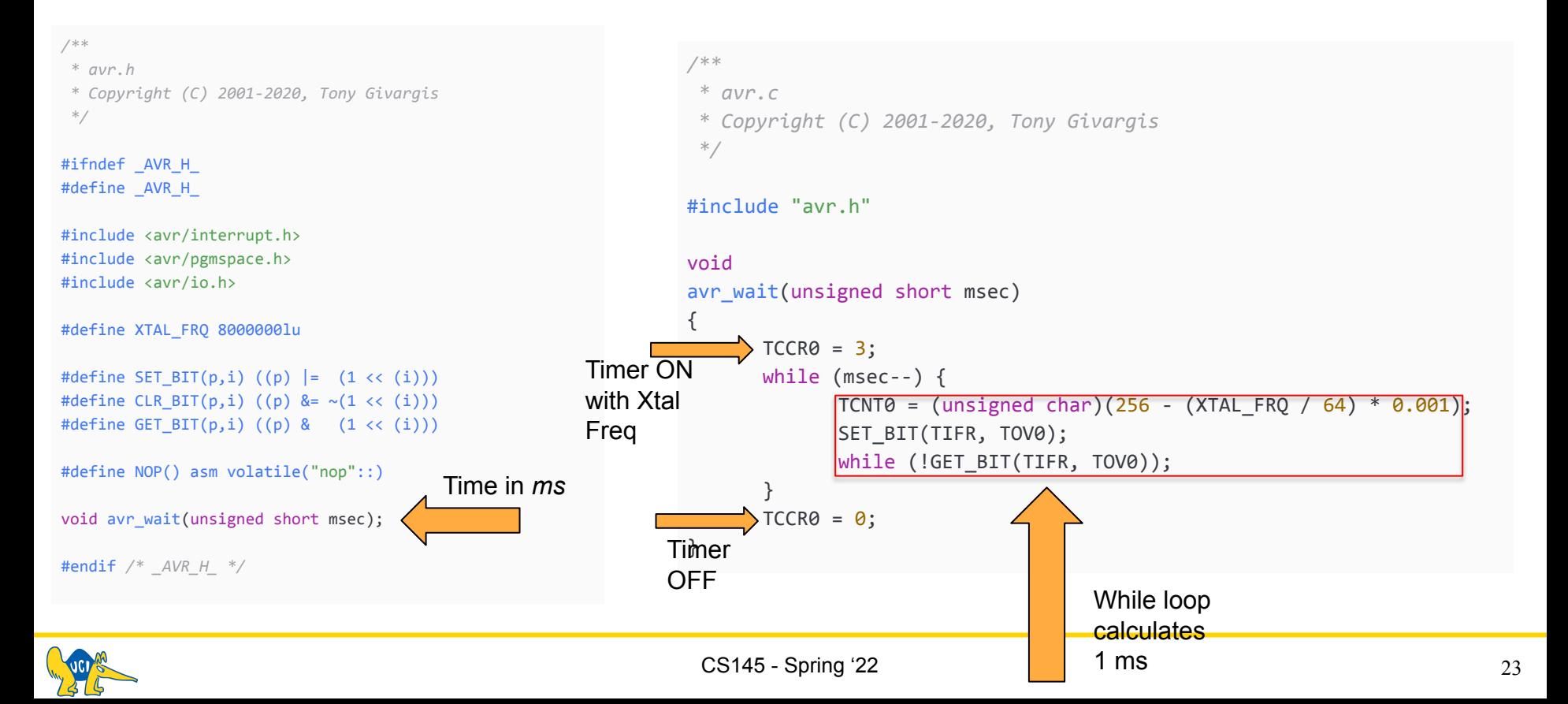

## **Turning the Timer On/Off**

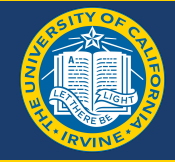

 $TCCR0 = 3;$ 

 $TCCRO = 0;$ 

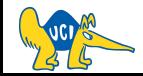

 $\blacksquare$ 

×

 $\bullet$ 

## **Timer/Counter Control Register – TCCR0 (Refer to page 80~82 on ATmega32 Manual)**

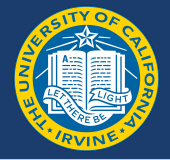

#### Bit 2:0 - CS02:0: Clock Select  $\bullet$

The three Clock Select bits select the clock source to be used by the Timer/Counter.

**Table 42. Clock Select Bit Description** 

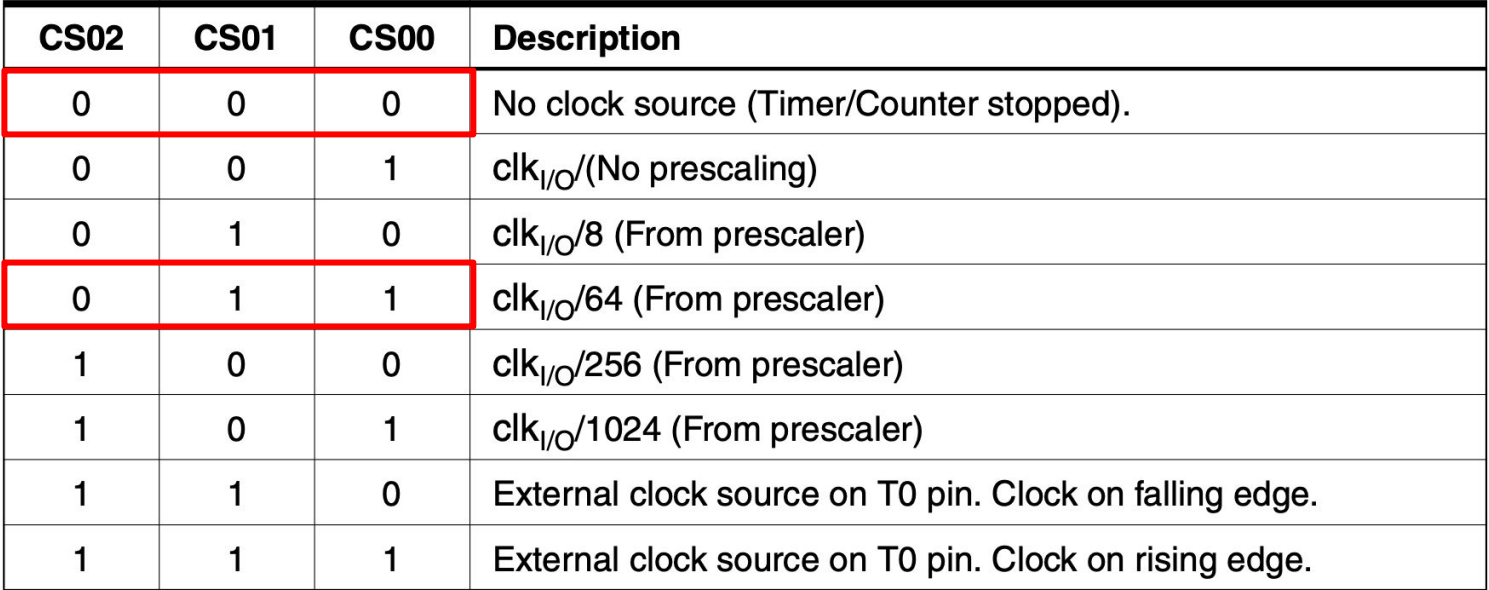

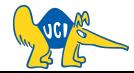

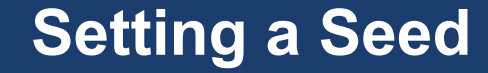

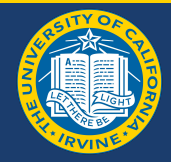

#### TCNT0 = (unsigned char) $(256 - (XTAL_FRQ / 64) * 0.001)$ ;

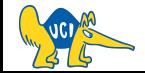

## **Timer/Counter Register – TCNT0 (Refer to page 82 on ATmega32 Manual)**

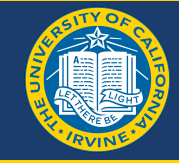

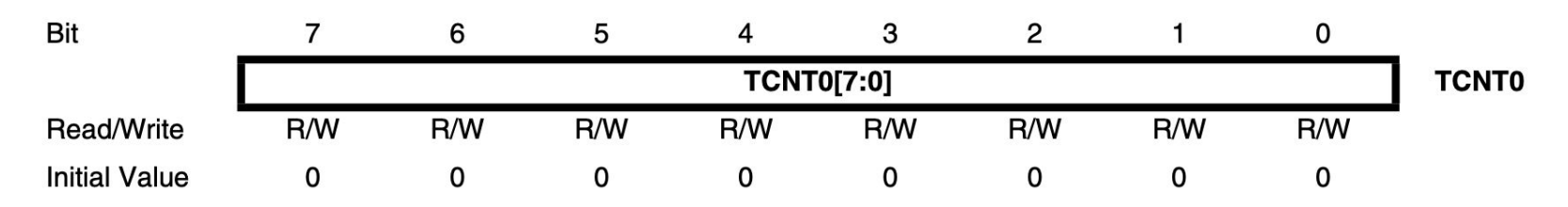

The Timer/Counter Register gives direct access, both for read and write operations, to the Timer/Counter unit 8-bit counter. Writing to the TCNT0 Register blocks (removes) the compare match on the following timer clock. Modifying the counter (TCNT0) while the counter is running, introduces a risk of missing a compare match between TCNT0 and the OCR0 Register.

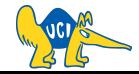

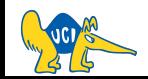

#### 28

#### SET\_BIT(TIFR, TOV0); while (!GET\_BIT(TIFR, TOV0));

### **Waiting for Overflow**

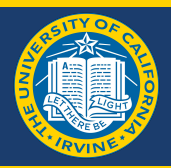

## **Timer/Counter Interrupt Flag Register– TIFR (Refer to page 83 on ATmega32 Manual)**

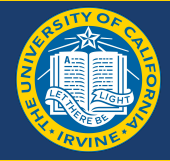

**Timer/Counter Interrupt Flag Register**  $-$  TIFR

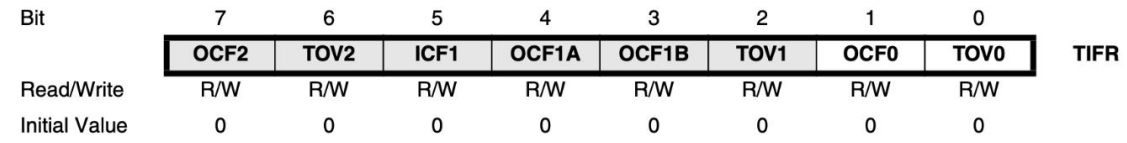

#### • Bit 1 - OCF0: Output Compare Flag 0

The OCF0 bit is set (one) when a compare match occurs between the Timer/Counter0 and the data in OCR0 – Output Compare Register0. OCF0 is cleared by hardware when executing the corresponding interrupt handling vector. Alternatively, OCF0 is cleared by writing a logic one to the flag. When the I-bit in SREG, OCIE0 (Timer/Counter0 Compare Match Interrupt Enable), and OCF0 are set (one), the Timer/Counter0 Compare Match Interrupt is executed.

#### • Bit 0 - TOV0: Timer/Counter0 Overflow Flag

Why we use SET\_BIT...

The bit TOV0 is set (one) when an overflow occurs in Timer/Counter0. TOV0 is cleared by hardware when executing the corresponding interrupt handling vector. Alternatively, TOV0 is cleared by writing a logic one to the flag. When the SREG I-bit, TOIE0 (Timer/Counter0 Overflow Interrupt Enable), and TOV0 are set (one), the Timer/Counter0 Overflow interrupt is executed. In phase correct PWM mode, this bit is set when Timer/Counter0 changes counting direction at \$00.

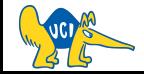

# See you next time :)

Q&A